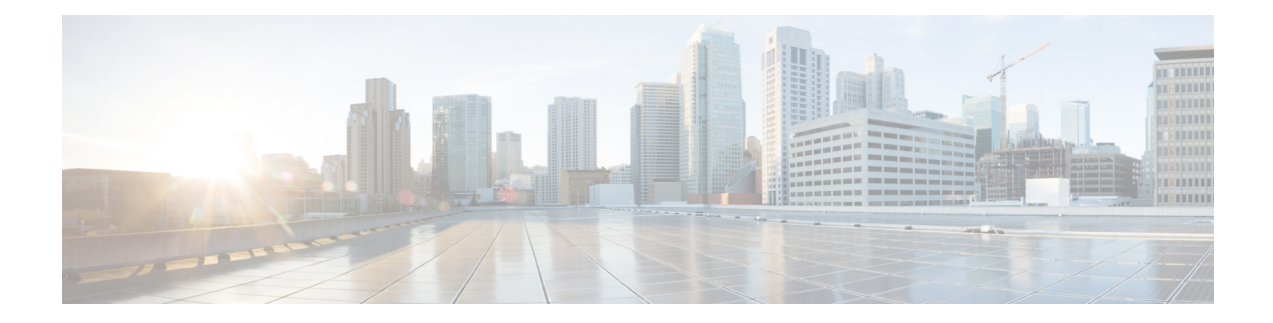

## **Traffic Storm Control Commands**

This module describes the Cisco IOS XR software commands used to configure traffic storm control under Virtual Private LAN Service (VPLS) bridge domains.

For detailed information about traffic storm control concepts, configuration tasks, and examples, see the *Implementing Traffic Storm Control* module in the *System Security Configuration Guide for Cisco ASR 9000 Series Routers.*

- [storm-control](#page-1-0) , on page 2
- show l2vpn [forwarding](#page-4-0) hardware ingress detail location, on page 5
- debug l2vpn [forwarding](#page-8-0) platform vpls all location, on page 9

## <span id="page-1-0"></span>**storm-control**

To enable traffic storm control on an access circuit (AC) or access pseudowire (PW) under a VPLS bridge, use the **storm-control** command in l2vpn bridge group bridge-domain access circuit configuration mode or l2vpn bridge group bridge-domain pseudowire configuration mode. To disable traffic storm control, use the **no** form of this command.

**storm-control** {**broadcast** | **multicast** | **unknown-unicast**} {**pps** *pps value* | **kbps** *kbps value*}

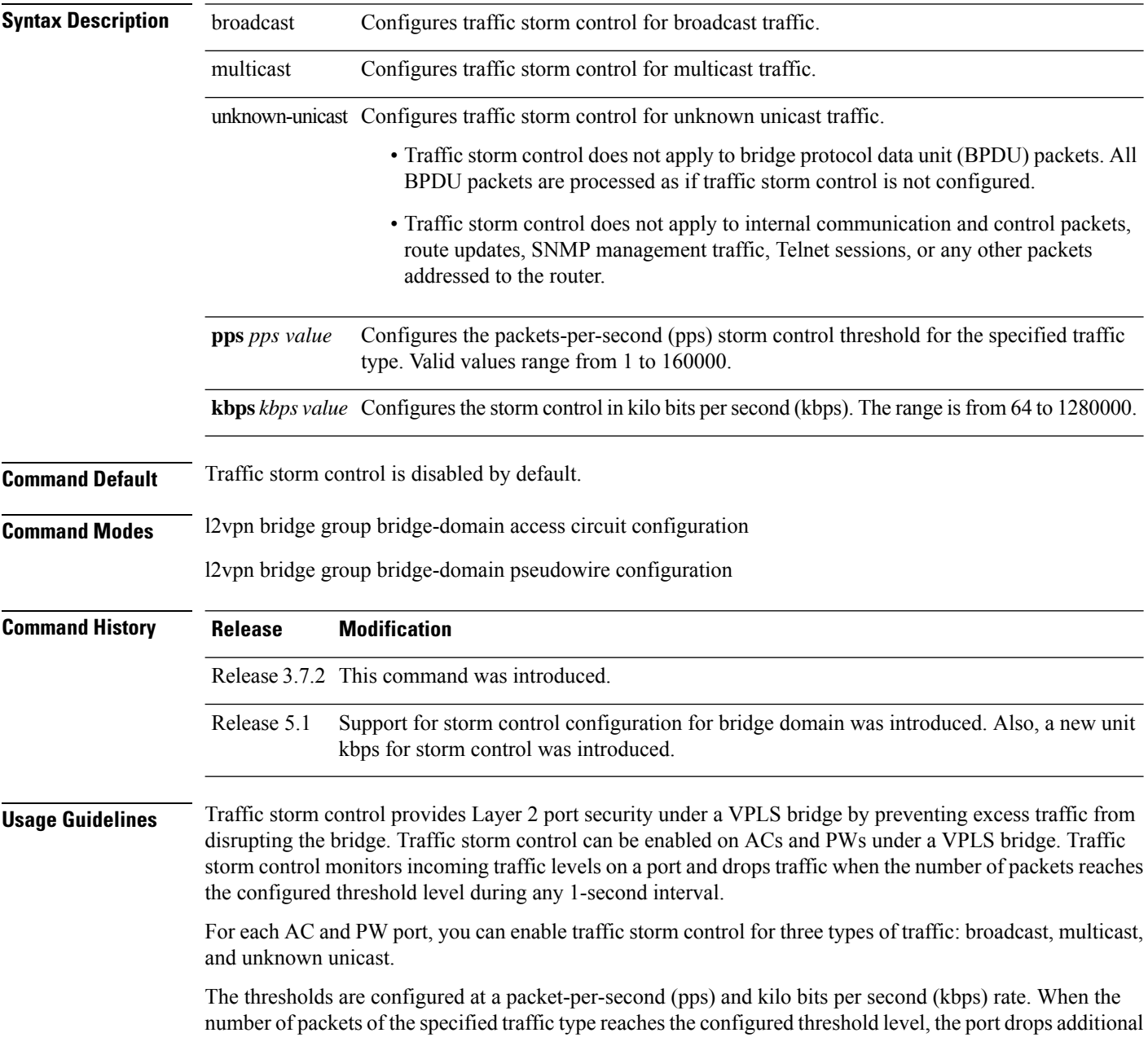

packets of that traffic type arriving at that port for the remainder of the 1-second interval. At the beginning of a new 1-second interval, traffic of the specified type is allowed to pass on the port.

The 1-second interval is set in the hardware and is not configurable. Use the **pps** keyword to configure the maximum number of packets allowed during each 1-second interval.

Drop counters maintain a cumulative count of the number of packets dropped because the threshold was reached.

Use the **show l2vpn bridge-domain** command to view all configured traffic storm control thresholds under a bridge and to view the current value of the storm control drop counters.

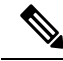

**Note**

From Release 5.1, it is possible to configure storm control on both bridge domain level and bridge port level. When this happens, the storm control configured on the bridge port level will always take precedence.

There is no restriction on what unit you can configure the storm control. Configuring mixed units under same bridge-domain or bridge port is allowed. However, the actual traffic policing will be converted to one of these two methods:

- If ingress line card is an ASR 9000 Ethernet Line Card , pps unit will be used.
- If ingress line card is an ASR 9000 Enhanced Ethernet Line Card or a newer line card, kbps unit will be used.

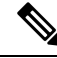

The ASR 9000 Ethernet Line Card does not support BW-based policing in kbps . However, kbps policing configuration is allowed on the ASR 9000 Ethernet Line Card. Then a conversion is performed from kbps to pps with an assumption of 1000 bytes per packet. **Note**

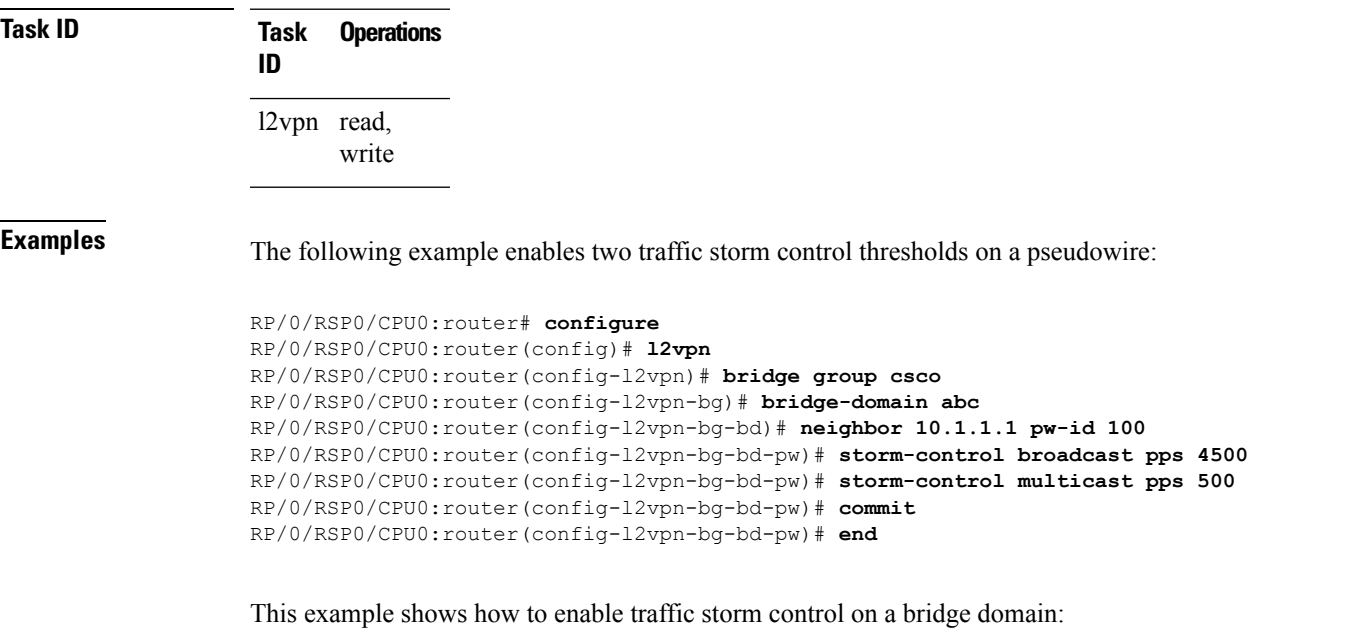

```
RP/0/RSP0/CPU0:router# configure
RP/0/RSP0/CPU0:router(config)# l2vpn
RP/0/RSP0/CPU0:router(config-l2vpn)# bridge group csco
RP/0/RSP0/CPU0:router(config-l2vpn-bg)# bridge-domain abc
RP/0/RSP0/CPU0:router(config-l2vpn-bg-bd)# storm-control unknown-unicast kbps 1280
RP/0/RSP0/CPU0:router(config-l2vpn-bg-bd-pw)# commit
RP/0/RSP0/CPU0:router(config-l2vpn-bg-bd-pw)# end
```
This example shows how to enable traffic storm control on a bridge EFP port:

```
RP/0/RSP0/CPU0:router# configure
RP/0/RSP0/CPU0:router(config)# l2vpn
RP/0/RSP0/CPU0:router(config-l2vpn)# bridge group csco
RP/0/RSP0/CPU0:router(config-l2vpn-bg)# bridge-domain abc
RP/0/RSP0/CPU0:router(config-l2vpn-bg-bd)# interface GigabitEthernet 0/1/0/18
RP/0/RSP0/CPU0:router(config-l2vpn-bg-bd-ac)# storm-control broadcast pps 70000
RP/0/RSP0/CPU0:router(config-l2vpn-bg-bd-pw)# commit
RP/0/RSP0/CPU0:router(config-l2vpn-bg-bd-pw)# end
```
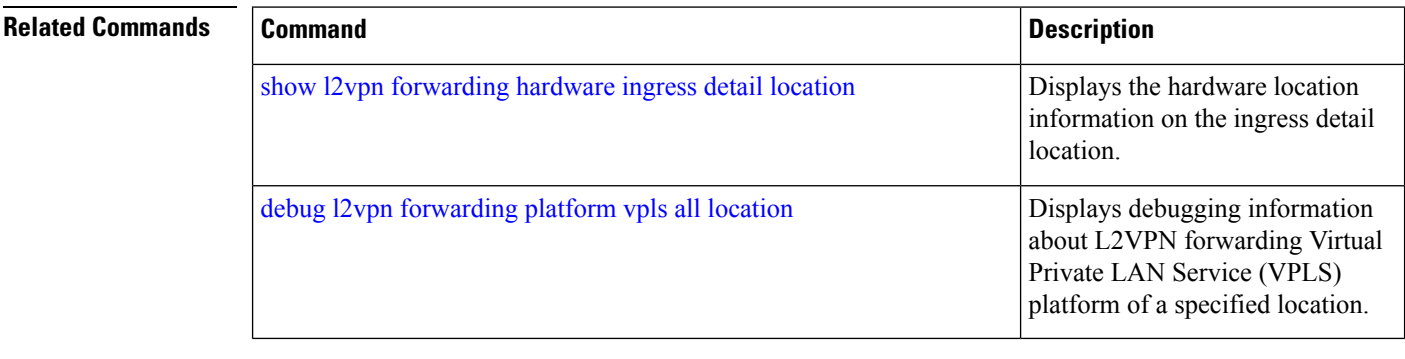

## <span id="page-4-0"></span>**show l2vpn forwarding hardware ingress detail location**

To display the hardware location information on the ingress detail location, use the show l2vpn forwarding hardware ingress detail location command in EXEC mode.

**show l2vpn forwarding hardware ingress** {**debug** | **detail** | **location** | **private**} **location**

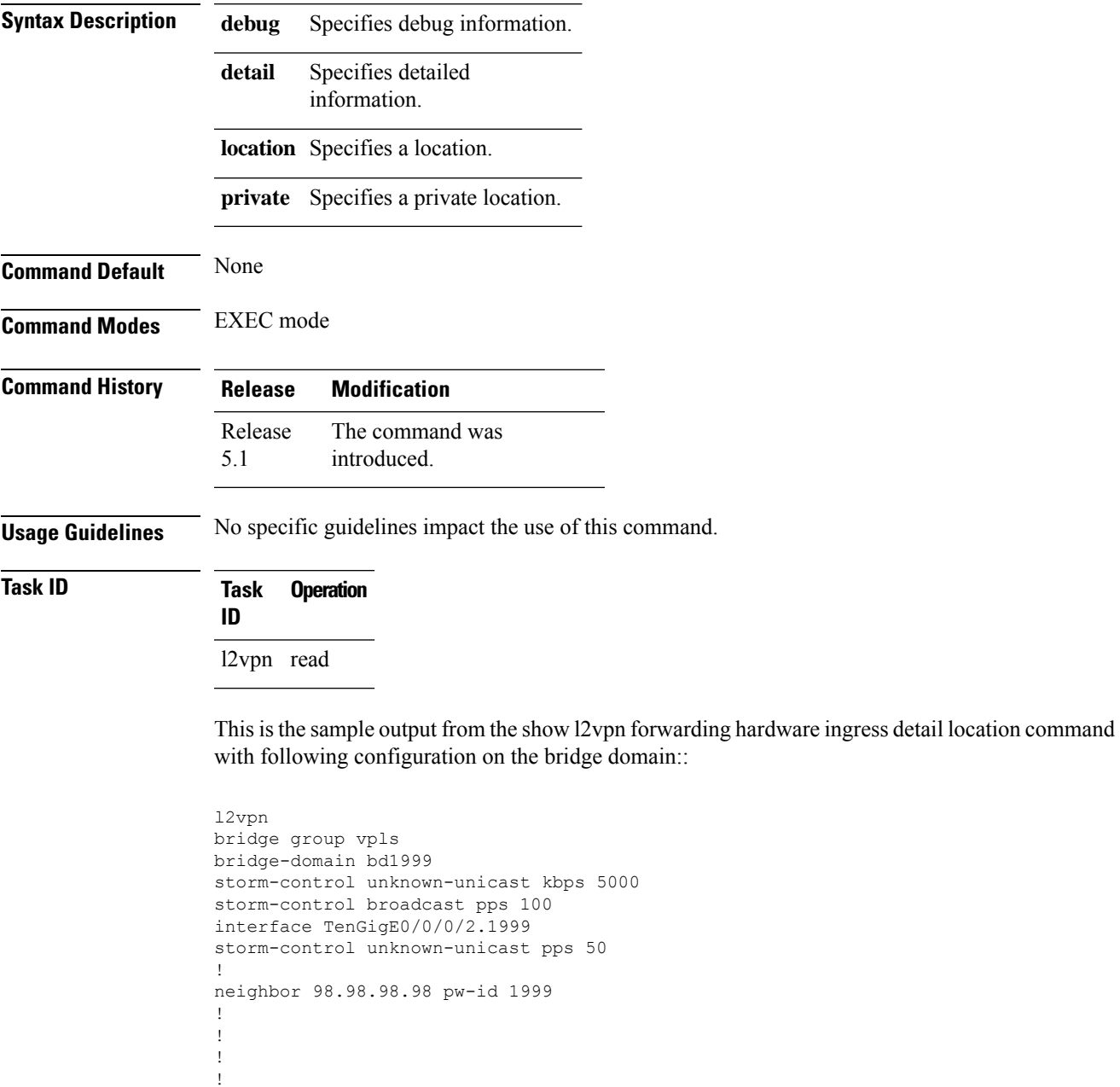

RP/0/RP0/CPU0:VKG100#sh l2vpn for br vpls:bd1999 hard ing det loc 0/0/CPU0

Bridge-domain name: vpls:bd1999, id: 1998, state: up MAC learning: enabled MAC port down flush: enabled Flooding: Broadcast & Multicast: enabled Unknown unicast: enabled MAC aging time: 300 s, Type: inactivity MAC limit: 4000, Action: none, Notification: syslog MAC limit reached: no MAC Secure: disabled, Logging: disabled DHCPv4 snooping: profile not known on this node Dynamic ARP Inspection: disabled, Logging: disabled IP Source Guard: disabled, Logging: disabled IGMP snooping: disabled, flooding: enabled MLD snooping: disabled, flooding: disabled Storm control broadcast: enabled (100 pps) multicast: disabled unknown unicast: enabled (5000 kbps) P2MP PW: disabled Bridge MTU: 1500 bytes Number of bridge ports: 2 Number of MAC addresses: 2 Multi-spanning tree instance: 0 Platform Bridge context: Ingress Bridge Domain: 1998, State: Created static MACs: 0, port level static MACs: 0, MAC limit: 4000, current MAC limit: 4000, MTU: 1500, MAC limit action: 0 Rack 0 FGIDs:shg0: 0x00000800, shg1: 0x00000804, shg2: 0x00000804 Rack 1 FGIDs:shg0: 0x00000000, shg1: 0x00000000, shg2: 0x00000000 Flags: Virtual Table ID Disable Rack: 0, Physical slot: 2, shg 0 members: 1, shg 1 members: 0, shg 2 members: 0 Rack: 0, Physical slot: 11, shg 0 members: 1, shg 1 members: 0, shg 2 members: 0 Platform Bridge HAL context: NP mask: 0x0001, mgid index: 2511, learn key: 2 NP: 0, shg 0 members: 1, shg 1 members: 0, shg 2 members: 0 MAC limit counter index: 0x00f0a154 Platform Bridge Domain Hardware Information: Storm Control Configuration: Broadcast: 800 kbps, Multicast: Disabled, Unknown Unicast: 5000 kbps, Traffic Type | Status |kbps |Profile Index|Token Bucket ID|Profile ID|NP -------------------------------------------------------------------------------- Broadcast |Config |800 |4185 |0xe71059 |52 |0 Multicast |Config |800 |4186 |0xe7105a |52 |0 Unknown Unicast|Config |5000 |4187 |0xe7105b |53 |0 Bridge Domain: 1998 NP 0 Flags: Virtual Table, Learn Enable, Megatron FGID Num Members: 1, Learn Key: 0x02, Half Age: 5 fgid shg0: 0x0800, fgid shg1: 0x0804, fgid shg2: 0x0804, mgid index: 2511 Bridge Member 0, copy 0 Flags: Active, XID: 0x0316f7cb Bridge Member 0, copy 1 Flags: Active, XID: 0x0316f7cb Bridge Domain: 1998 NP 1 Flags: Virtual Table, Learn Enable, Megatron FGID Num Members: 0, Learn Key: 0x02, Half Age: 5 fgid shg0: 0x0800, fgid shg1: 0x0804, fgid shg2: 0x0804, mgid index: 2511

Bridge Domain: 1998 NP 2

Flags: Virtual Table, Learn Enable, Megatron FGID Num Members: 0, Learn Key: 0x02, Half Age: 5 fgid shg0: 0x0800, fgid shg1: 0x0804, fgid shg2: 0x0804, mgid index: 2511 Bridge Domain: 1998 NP 3 Flags: Virtual Table, Learn Enable, Megatron FGID Num Members: 0, Learn Key: 0x02, Half Age: 5 fgid shg0: 0x0800, fgid shg1: 0x0804, fgid shg2: 0x0804, mgid index: 2511

Bridge Domain: 1998 NP 4 Flags: Virtual Table, Learn Enable, Megatron FGID Num Members: 0, Learn Key: 0x02, Half Age: 5 fgid shg0: 0x0800, fgid shg1: 0x0804, fgid shg2: 0x0804, mgid index: 2511

Bridge Domain: 1998 NP 5 Flags: Virtual Table, Learn Enable, Megatron FGID Num Members: 0, Learn Key: 0x02, Half Age: 5 fgid shg0: 0x0800, fgid shg1: 0x0804, fgid shg2: 0x0804, mgid index: 2511

TenGigE0/0/0/2.1999, state: oper up Number of MAC: 0 Statistics: packets: received 120498, sent 122597 bytes: received 7711872, sent 7846208 Storm control drop counters: packets: broadcast 0, multicast 0, unknown unicast 3731 bytes: broadcast 0, multicast 0, unknown unicast 238784 Dynamic arp inspection drop counters: packets: 0, bytes: 0 IP source guard drop counters: packets: 0, bytes: 0 Platform Bridge Port context: Ingress State: Bound Flags: None

Platform AC context: Ingress AC: VPLS, State: Bound Flags: Storm Control UCast, Port Level MAC Limit XID: 0x0316f7cb, SHG: None Ingress uIDB: 0x07f4, Egress uIDB: 0x07f4, NP: 0, Port Learn Key: 0 Slot flood mask rack 0: 0x400000 rack 1: 0x0 NP flood mask: 0x0001 NP0 Ingress uIDB: Flags: L2, Status, Racetrack Eligible, VPLS Stats Ptr: 0x000000, uIDB index: 0x07f4, Wire Exp Tag: 2 BVI Bridge Domain: 0, BVI Source XID: 0x00000000 VLAN1: 0, VLAN1 etype: 0x0000, VLAN2: 0, VLAN2 etype: 0x0000 L2 ACL Format: 0, L2 ACL ID: 0, IPV4 ACL ID: 0, IPV6 ACL ID: 0 QOS ID: 0, QOS Format ID: 0 Local Switch dest XID: 0x0316f7cb UIDB IF Handle: 0x044073c2, Source Port: 0, Num VLANs: 0 Xconnect ID: 0x0316f7cb, NP: 0 Type: AC Flags: Learn enable, Unknown unicast storm control, VPLS uIDB Index: 0x07f4 Bridge Domain ID: 1998, Stats Pointer: 0xf48954 Storm Control enabled for: Unknown Unicast, Pointer: 0x00e9fe59 Split Horizon Group: None Bridge Port : Bridge 1998 Port 0 Flags: Active Member

```
XID: 0x0316f7cb
Bridge Port Virt: Bridge 1998 Port 0
Flags: Active Member
XID: 0x0316f7cb
Storm Control Configuration: Broadcast: Disabled, Multicast: Disabled, Unknown Unicast: 50
pps,
Traffic Type | Status | pps |Profile Index|Token Bucket ID|Profile ID|NP
--------------------------------------------------------------------------------
Broadcast |Config |48 |196185 |0xe9fe59 |54 |0
Multicast |Config |48 |196186 |0xe9fe5a |54 |0
Unknown Unicast|Config |48 |196187 |0xe9fe5b |54 |0
RP/0/RP0/CPU0:VKG100#
```
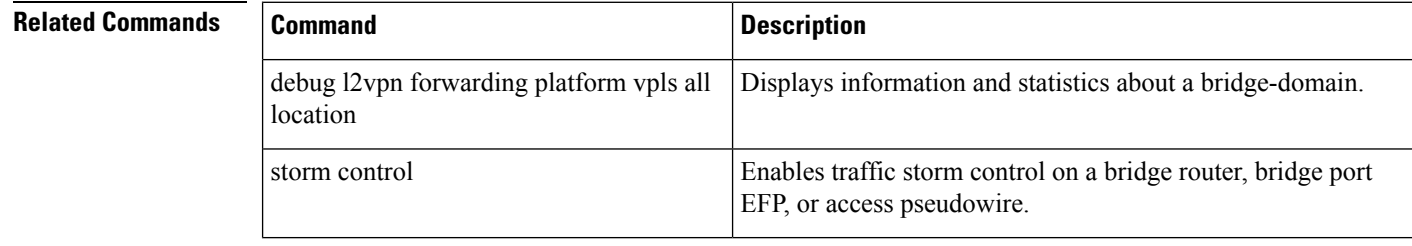

## <span id="page-8-0"></span>**debug l2vpn forwarding platform vpls all location**

To display debugging information about L2VPN forwarding Virtual Private LAN Service (VPLS) platform of a specified location, use the debug l2vpn forwarding platform vpls all location command in EXEC mode. To disable debugging, use the no form of this command.

**debug l2vpn forwarding platform vpls all location** *location*

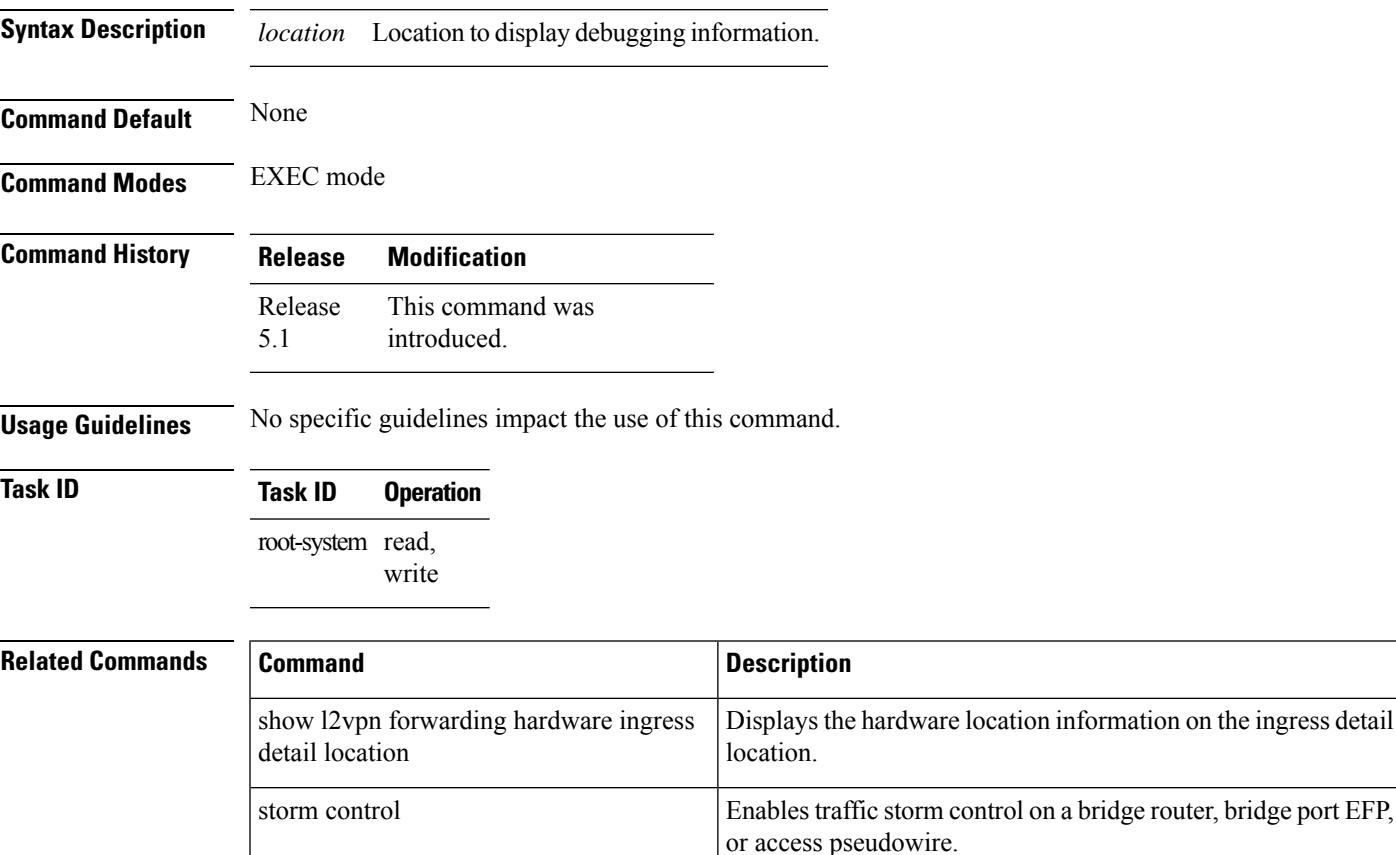

I

i.